#### **Welcome to Bodleian Libraries!**

#### **Dr Eleanor Peers**

Subject Consultant for Slavonic and East European Studies (History and Social Sciences) Eleanor.peers@bodleian.ox.ac.uk

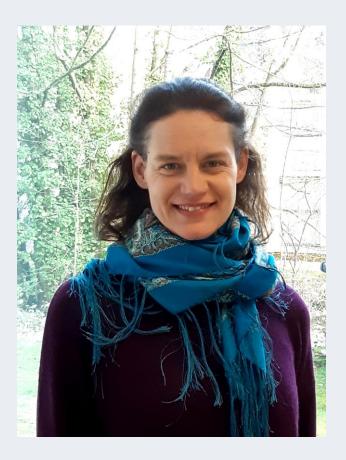

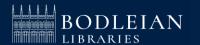

#### **Bodleian Libraries**

- > 27 Libraries
- ➤ 13 million print books
- > 2.7 million ebooks
- > 136,000 ejournal titles
- > 1,700 databases

https://www.bodleian.ox.ac.uk/

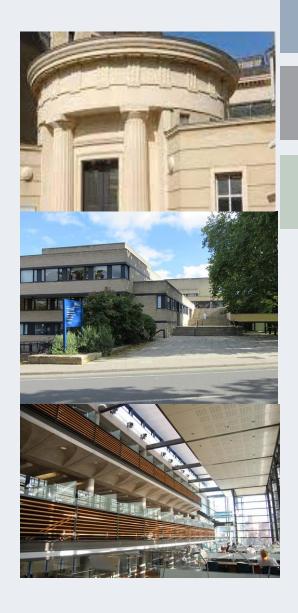

#### **Bodleian Libraries for REES:**

- The Taylor Institution Library
- The History Faculty Library in the Radcliffe Camera
- The Nizami Ganjavi Library
- The Bodleian Map Room

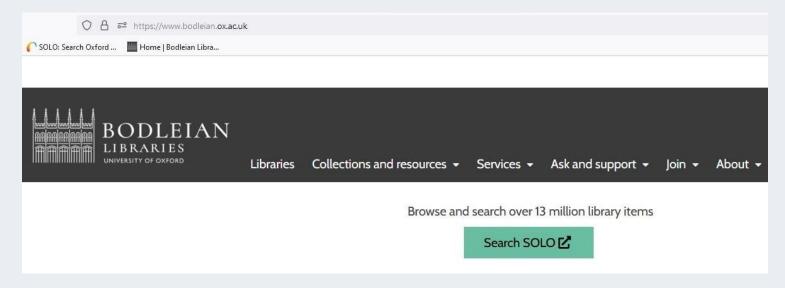

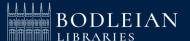

## College libraries for REES:

 The Russian and Eurasian Studies Centre Library at St. Antony's

(Contact Richard Ramage, richard.ramage@sant.ox.ac.uk)

Nuffield College Library

(Register via <a href="https://tinyurl.com/nuffieldexternalregistration">https://tinyurl.com/nuffieldexternalregistration</a>)

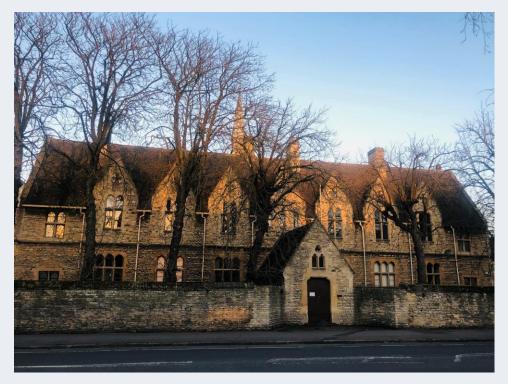

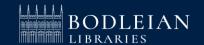

## **Legal Deposit**

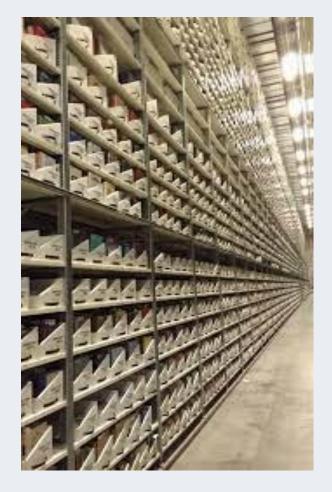

**Book Storage** 

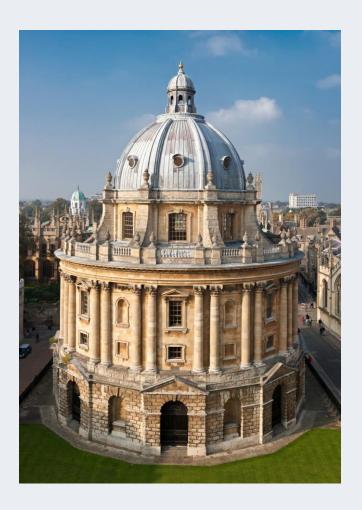

**Book Collection** 

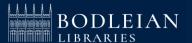

## Social Science Library website

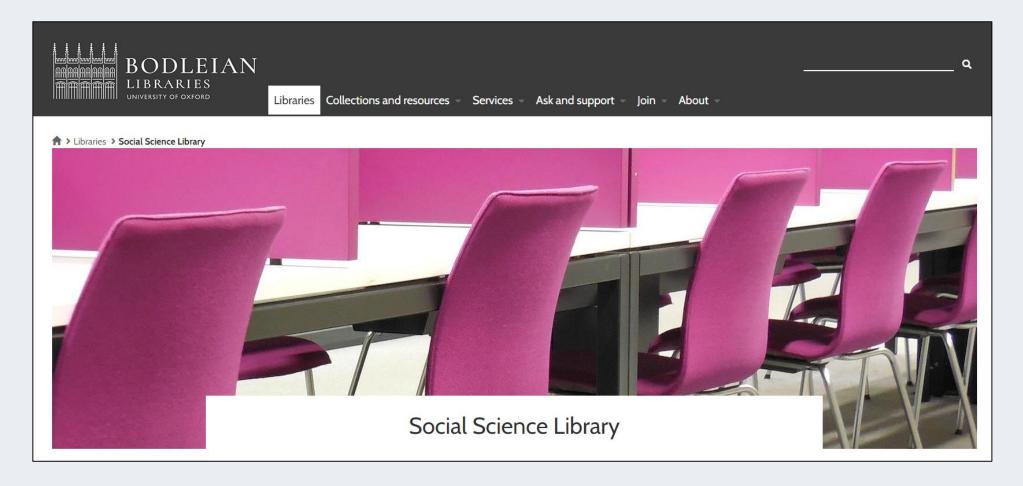

https://www.bodleian.ox.ac.uk/libraries/ssl

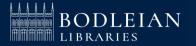

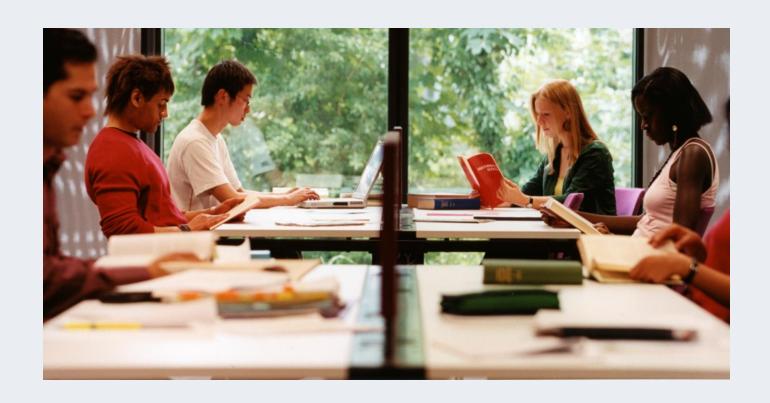

Core research and teaching collections for Social Sciences

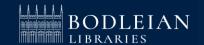

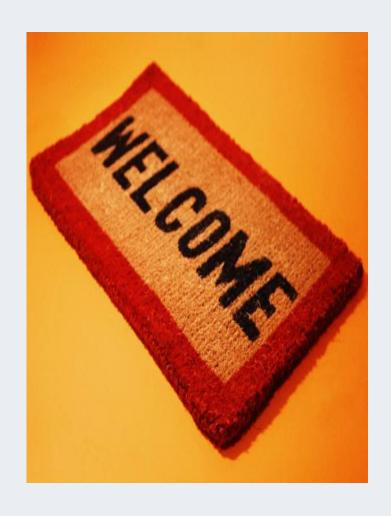

## Term time Opening Hours (weeks 0-9)

Monday – Friday 09:00 – 22:00 Saturday 10:00 – 18:00 Sunday 11:00 – 19:00

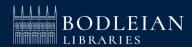

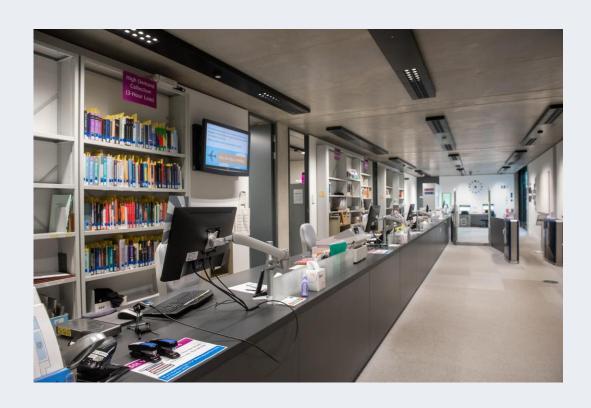

#### **Services**

- Main enquiry point with efficient and friendly staff
- ➤ Wide range of study spaces
- > PCs and WiFi
- > Printing, copying and free scanning
- Subject consultants available for research appointments

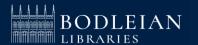

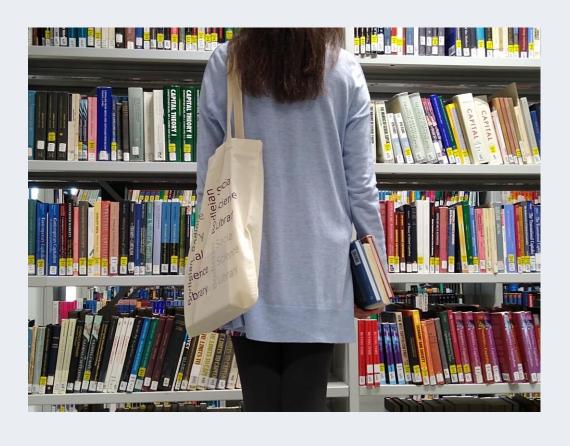

#### **Borrowing**

- Up to 20 / 30 books for one week across the Bodleian Libraries
- Automatic renewal up to 112 days (16 weeks)
- Remember you may not be able to renew a loan

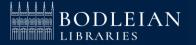

## Logging in to Services – Single Sign On

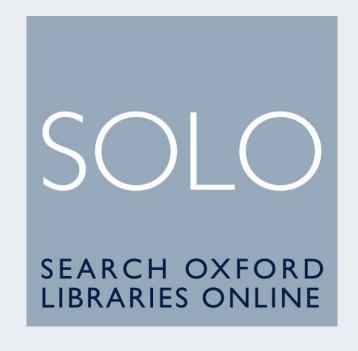

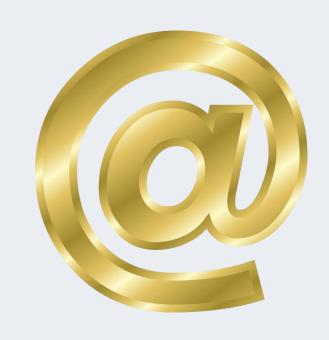

Issued to you by University IT Services

- For logging onto SOLO (library catalogue)
- For accessing online resources off-campus and your university email

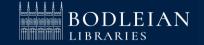

## Logging in to Services – Library PCs and Bodleian Libraries Wi-Fi

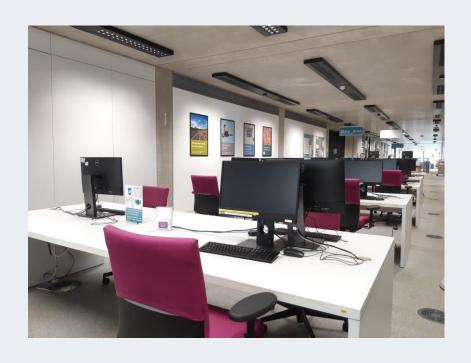

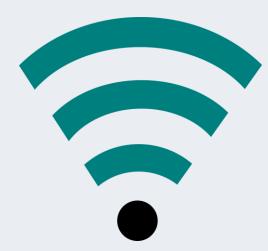

#### **Username:**

Barcode on your University card

Password: Set your password at:

https://register.bodleian.ox.ac.uk/

## Printing, Copying, Scanning - PCAS

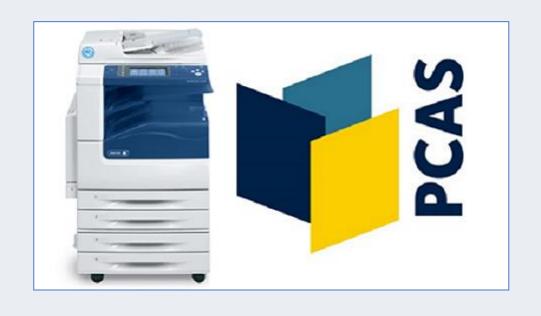

- Account set up automatically
- ➤ Use Bodleian Libraries username/password
- > On first use link university card to account
- Top up using credit/debit card at <a href="https://pcas.bodleian.ox.ac.uk">https://pcas.bodleian.ox.ac.uk</a> (or select icon on library PCs)
- Remember scanning is FREE!

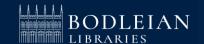

#### **ORLO (1)**

readinglists.bodleian.ox.ac.uk

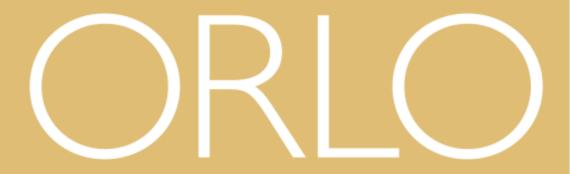

OXFORD READING LISTS ONLINE

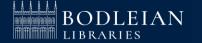

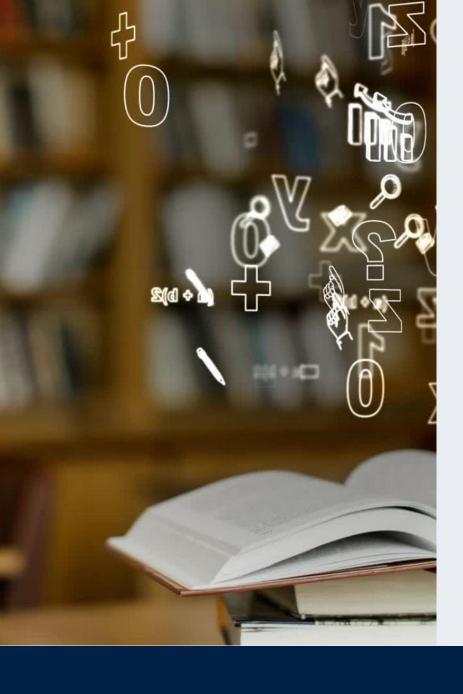

### **Key ORLO functionality (2)**

- See **live availability** for books in libraries
- Click through easily to read online material
- May include content such as links to videos and websites
- Filter options, e.g. by week of term, online only
- Add reading intentions
- Access also through your departmental Canvas site

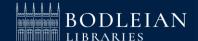

#### SOLO

Search and discovery tool for the major collections of Oxford University's libraries

solo.bodleian.ox.ac.uk

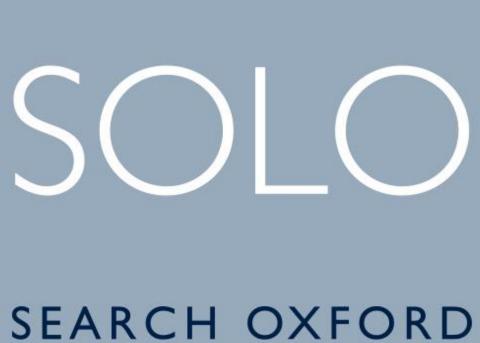

SEARCH OXFORD LIBRARIES ONLINE

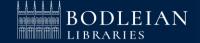

### SOLO – Sign in

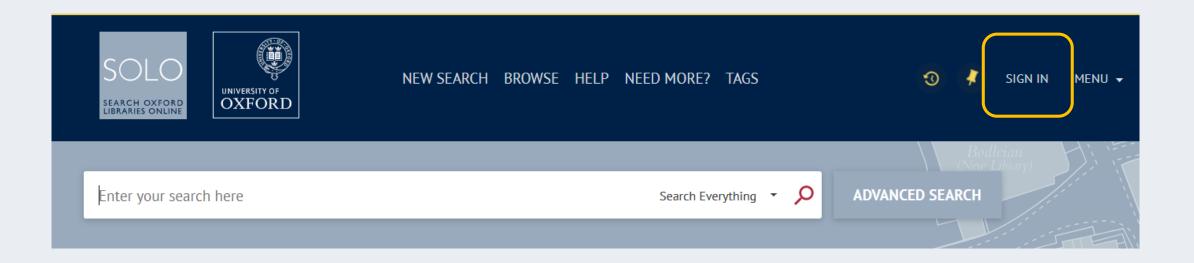

Sign into SOLO top right for personalised display

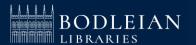

#### **SOLO – Search for a title**

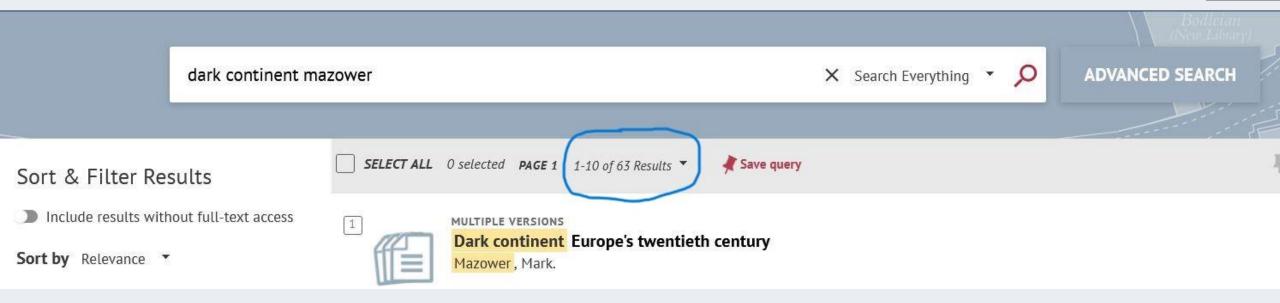

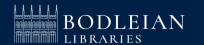

#### **SOLO – Filter results**

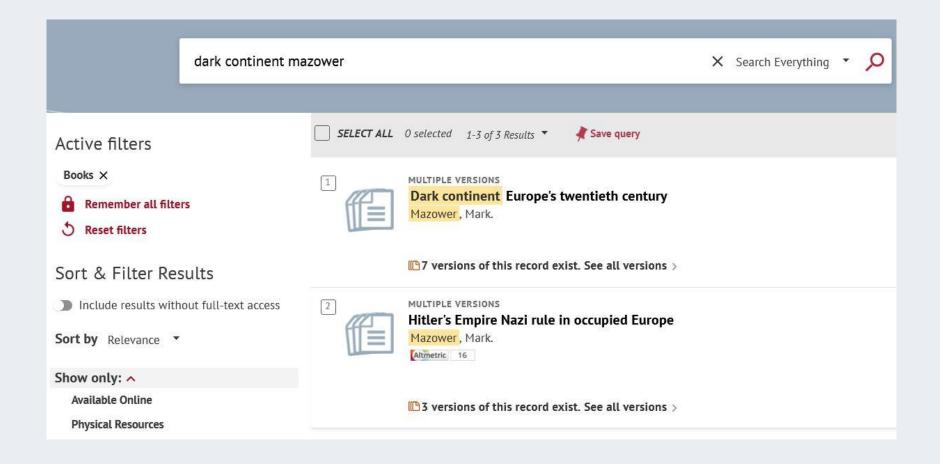

If you get too many results, you can sort and filter in the pane on the left

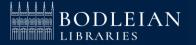

#### SOLO – See editions and formats

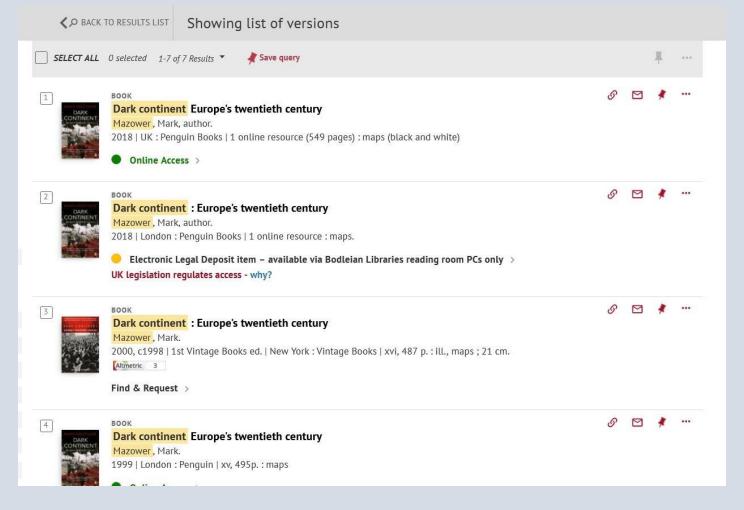

In the results screen, SOLO clusters print and online copies of the same title

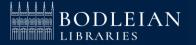

#### **SOLO – Print books**

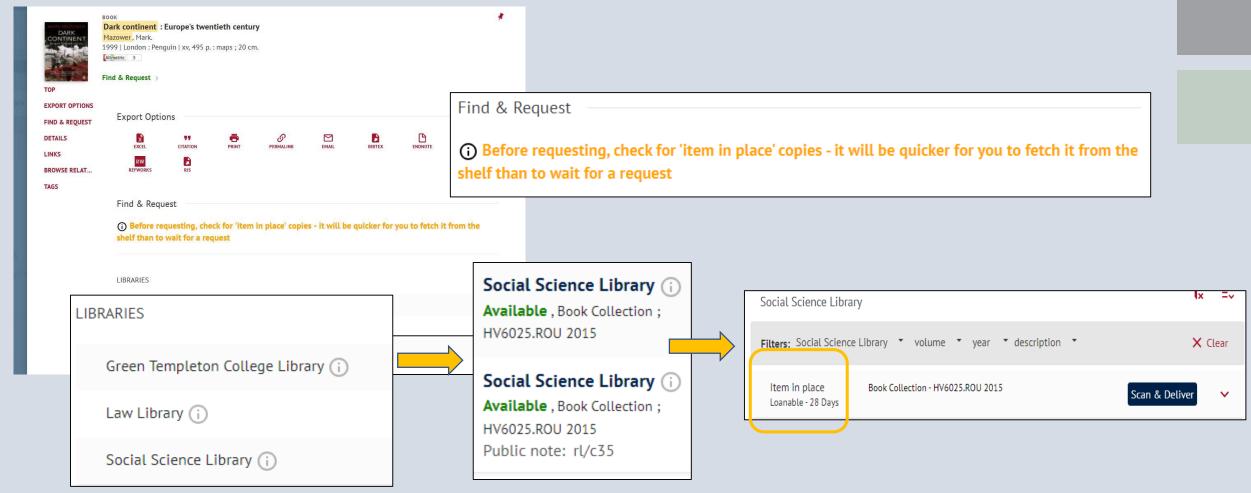

Click Find & Request to see which libraries have a copy of the book

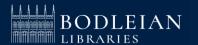

# SOLO - Placing requests for books when all on loan

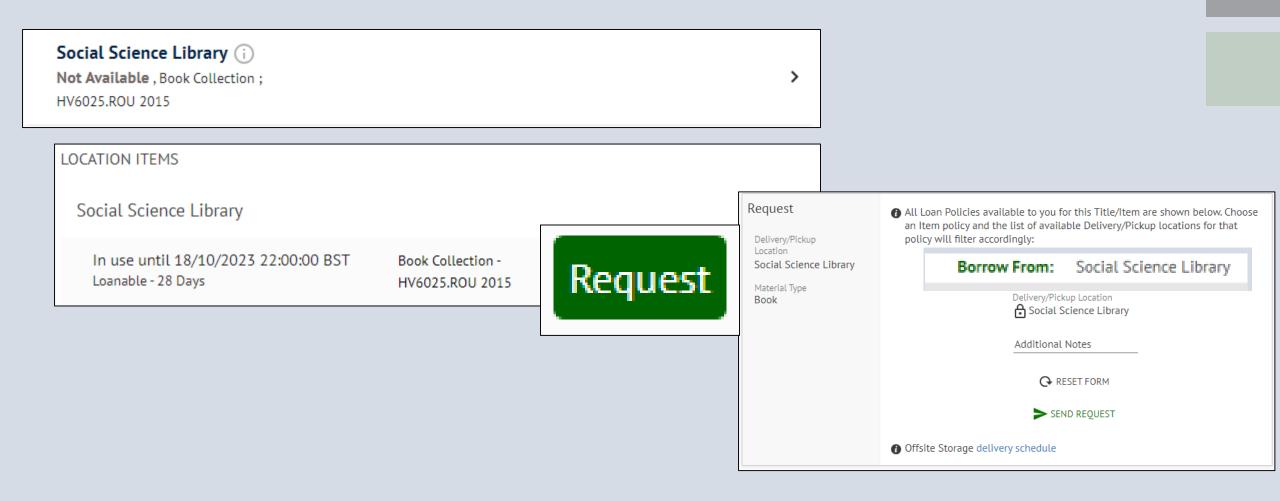

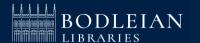

## SOLO – Placing an Offsite request

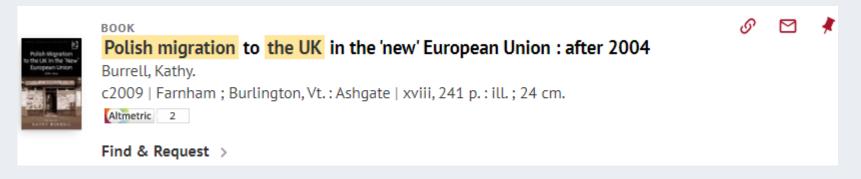

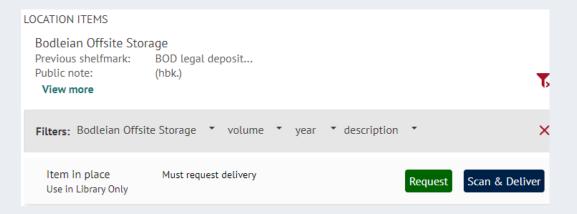

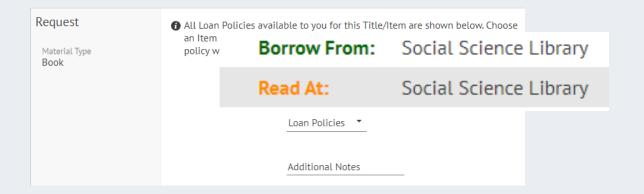

This book is stored offsite. Click 'Request' to order to a library or 'Scan & Deliver' to receive a PDF scan of a chapter via email. Most books will be reference only but occasionally you will have an option to borrow.

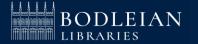

## SOLO – Summary: getting hold of the book you need

#### Summary: getting hold of the book you need Item in place Look for copies in your subject library and Loanable - 28 Days college library which show both 'Item in place' and 'Loanable' 2. If there are none, click 'Request' and look for a "Borrow From" option in the list of delivery Borrow From: locations 3. If there are no In Place items and no Borrow From options, then it is likely the only copy Read At: available to you is a copy from offsite storage

### SOLO - Ebooks

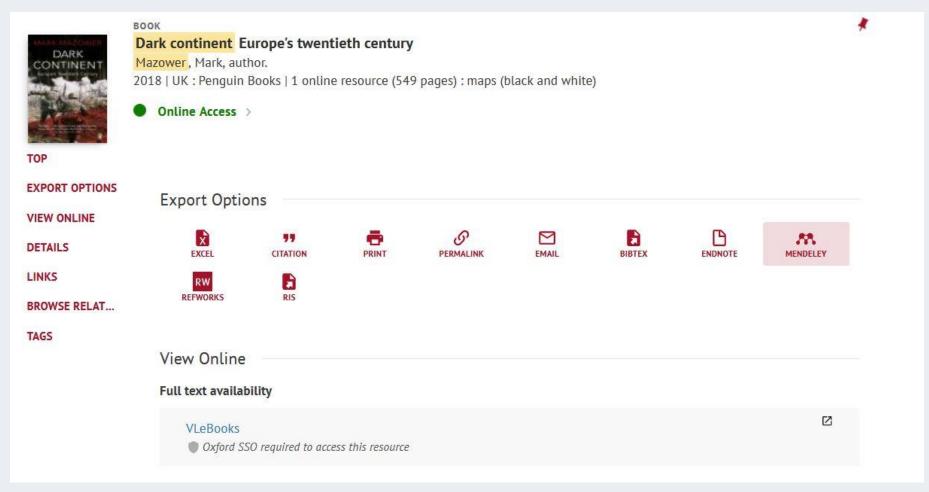

Accessing e-books in your results list

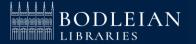

#### **SOLO - Databases A-Z**

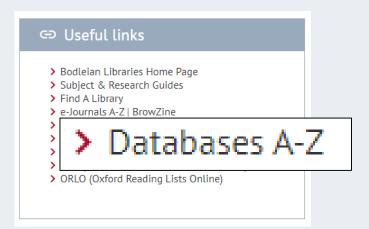

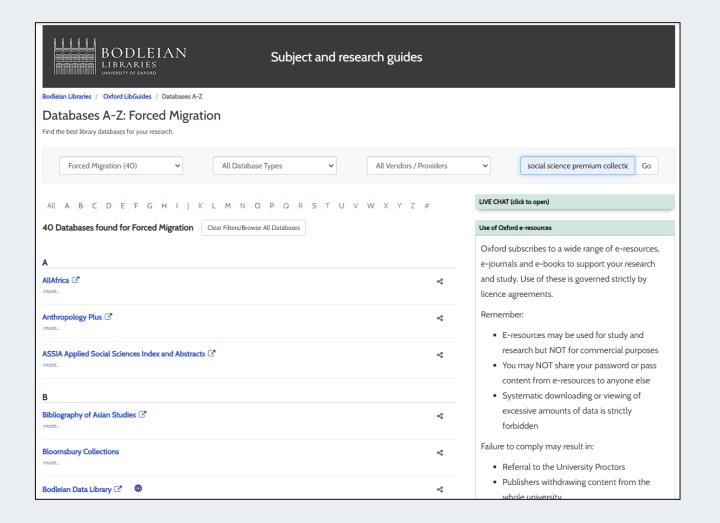

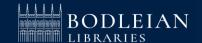

## **SOLO – Help (14)**

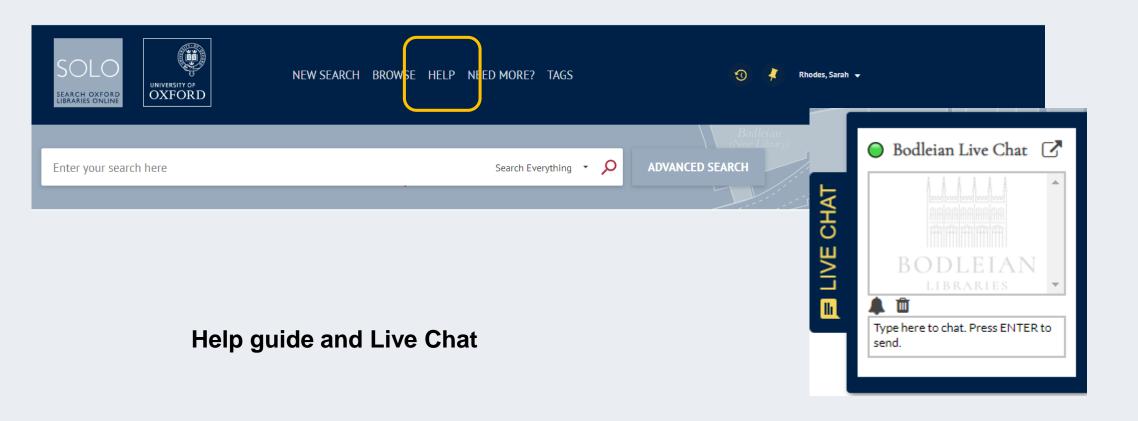

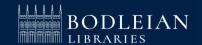

## **Subject Guide – Slavonic and East European Studies**

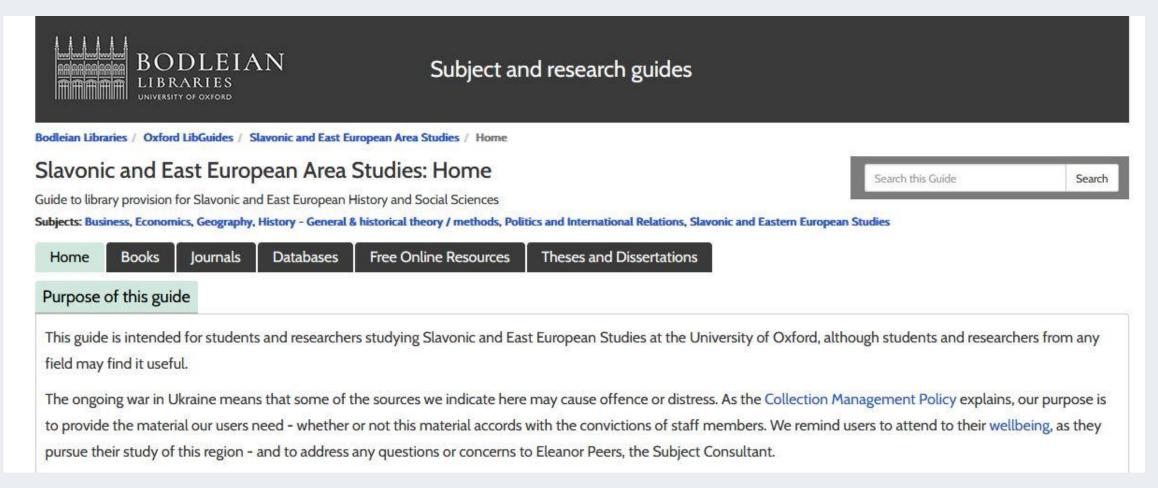

https://libguides.bodleian.ox.ac.uk/rees/home

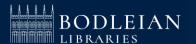

#### iSkills Workshops for Postgraduates

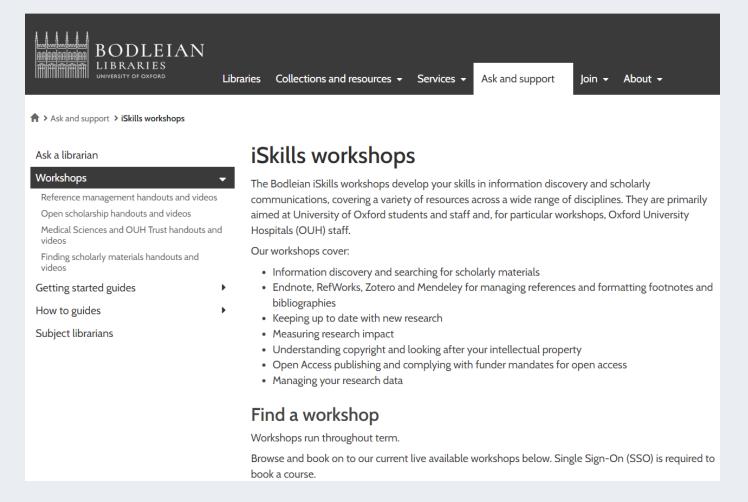

https://www.bodleian.ox.ac.uk/ask/workshops#/

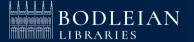

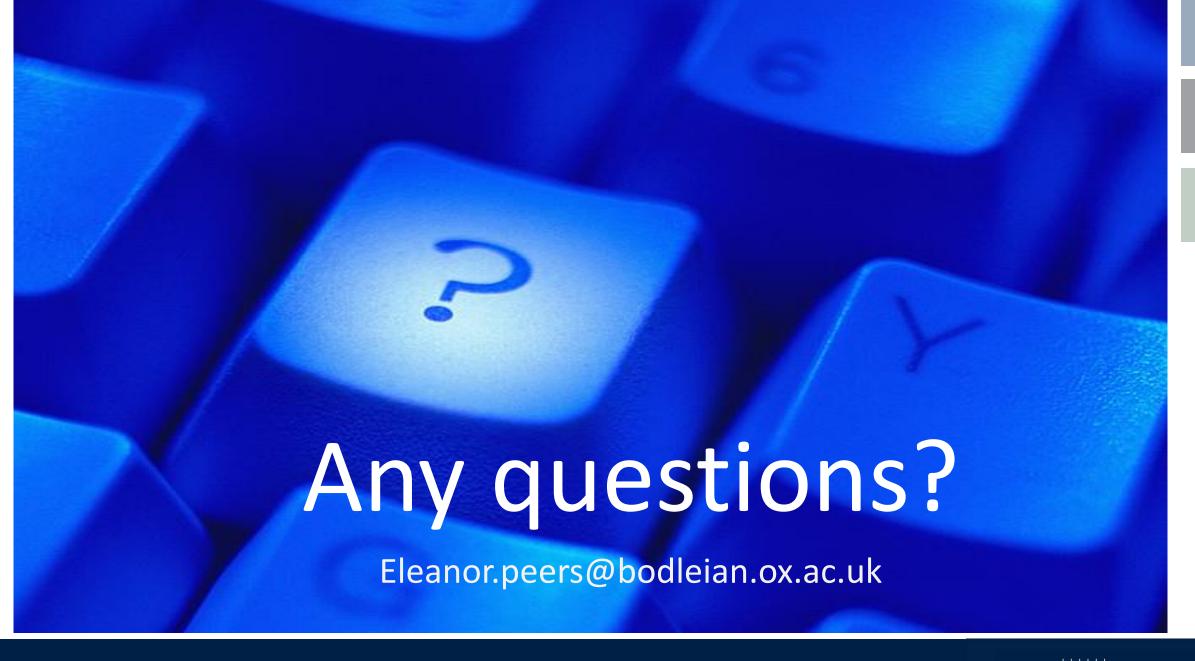

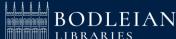